# NGL04 型程控交换机的话务统计与分析

# 姜 涛

(91033 部队,山东青岛 266000)

【摘要】文章首先分析 NGL04 型程控交换机的话务统计文件,依靠话务统计文件的定义,通过代码对话务文件进行分拣, 提取出每一条话单,将其存储入数据库,并根据话务统计文件分析每条话单产生的时间、呼叫时长、主被叫用户、呼叫中继等 各个数据,进行可视化分析,方便交换机维护人员掌握本局话务量情况,合理规划路由,提高交换机呼叫接通率。

【关键词】程控交换机;话务统计;话务量;可视化分析

【doi:10.3969/j.issn.2095-7661.2020.03.005】

【中图分类号】TN916.428 【文献标识码】A 【文章编号】2095-7661(2020)03-0018-03

# Traffic Statistics and Analysis of NGL04 Exchange

## JIANG Tao

(91033 PLA Troops, Qingdao, Shandong, China 266000)

Abstract:This article analyzes the traffic statistics file of the NGL04 exchange, relies on the definition of the traffic statistics file to extract each bill, and then store it into the database. Through the visual analysis of various data such as call duration, calling and called users, calling relay, etc., maintenance personnel can grasp the traffic situation and improve the call connection rate of the exchange.

Keywords:SPC exchange; traffic statistics; traffic volume; visual analysis

话务统计是交换机的一项重要功能,维护人员可 以通过分析话务统计中详实的数据,第一时间掌握交 换机的运行状态,并根据话务统计中暴露出的问题加 以分析并解决,合理运用话务统计是提高设备运行质 量的一种重要手段<sup>[1]</sup>。NGL04 型程控交换机是网内使 用比较广泛的一款交换机,该交换机自带一个话务统 计工具,但此工具只能对中继部分的参数进行分析, 不能对单一用户进行查询,统计条件相对比较固定, 不够灵活和直观,不方便交换机维护人员掌握话务实 时情况 [2]。本文从交换机话务统计文件着手,通过 Python 语言编写代码将话务统计文件逐条分拣,存储 入 MySQL 数 据 库 , 写 入 Excel 文 档 , 最 后 通 过 Pyecharts 插件生成可视化分析图表。

#### 1 话务统计文件的分析

NGL04 型程控交换机的话务统计文件保存在 C: \NGLData\charge\CDR 文件夹中,每日生成一个以当 日日期为文件名的文件<sup>[8]</sup>,该日的话单文件按照时间 顺序逐条保存至此文件中,滚动更新,文件命名规则

为 yyyymmdd.cdr, yyyy 为 4 位数, 表示年份, mm 为 2 位数,表示月份,dd 为 2 位数,表示日期,所以话单文 件的文件名如"20191018.cdr",要进行话务统计分析 必须从每日生成的话单文件着手,按顺序逐条分拣出 所有话单,并对每条话单的各个字段进行提取,按照 话单文件的定义提取出相关的数据,保存至数据库 中。程序整体的功能结构如图 1 所示[4]。

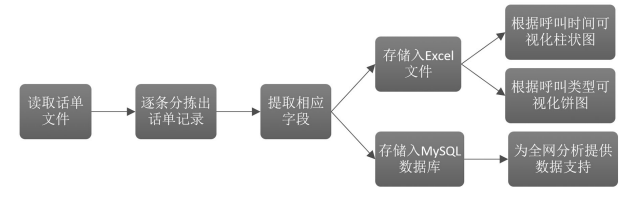

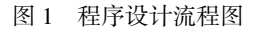

根据交换机相关文档,CDR 文件是二进制文件, 每 96 个字节为一条话单记录文件, 每条话单记录文 件的主要数据包括:

第 2 个字节为呼叫类别,常用呼叫类别具体含义 如表 1 所示,可以根据呼叫类别绘制饼状图,直观分 析各个呼叫类别在本局所有呼叫中的比重。

<sup>[</sup>收稿日期] 2020-06-28

<sup>[</sup>作者简介] 姜涛(1982-),男,江苏盐城人,91033 部队工程师,硕士,研究方向:有线通信。

| 0 <sub>1</sub> | 本局呼叫      | 04             | 市话出局呼叫 |
|----------------|-----------|----------------|--------|
| 05             | 长途全自动出局呼叫 | 10             | 市长汇接呼叫 |
| 11             | 长市汇接呼叫    | 0B             | 市话入局呼叫 |
| 0C             | 长全入局呼叫    | 0 <sub>F</sub> | 市市汇接呼叫 |

表 1 常用呼叫类别定义示意表

第 10 个至第 21 个字节为被叫用户号码, 第 22 个字节为主叫用户类别,第 24 个至第 27 个字节为通 话结束日期,第 28 个字节为出局路由 / 局向号,第 29 个至第 31 个字节为通话时长,第 32 个字节为呼叫时 长,第 33 个至第 35 个字节为通话结束时间,第 36 个 至 45 个字节为主叫用户号码。将这些字节中包含的 关键数据项逐一提取,就可以详细解析话单文件。

### 2 话单记录的分拣保存

笔者使用 Python 来进行话单文件的分拣, 每条 话单为 96 个字节,根据每日文件的总字节可推算出 当日共产生多少条话单,分拣出每条话单后,在每条 话单中使用 seek 函数逐个提取话单中各个关键数 据,并将其保存至列表中,部分字节需要进行 10 进制 与 16 进制的转换。部分代码如下:

# 获取通话结束日期 f.seek(1,1) byte  $=f.read(4)$  $strhex = str(binascii.b2a hex(byte))$ callingdates.append(strhex[2:10]) # 获取通话路由  $f. seek(0,1)$ byte  $=f.read(1)$ strhex =  $str(binascii.b2a hex(byte))$ outgoingroutes.append(str(int(strhex[2:4],16)))

在 MySQL 中创建一个名为 nglcdr 的数据库,新 建名为 nglcdr 的表,根据提取的各列数据创建列表, 数据库设计如图 2 所示。ID 为话单索引,是该表的主 键;Callingtypes 为呼叫类别,可以根据此呼叫类别生 产饼图;Callinghours 表示通话产生的时间段,为 0~ 23 之间,用于柱状图显示;Calledusernums 代表被叫用 户号码;Callingusertypes 代表主叫用户类别;Callingdates 代表通话结束日期;Outgoingroutes 代表出局局向 / 路由号;Callinglengths 代表通话时长;Callingtimes 代 表通话结束时间;Callingusernums 代表主叫用户号码。

| 栏位<br>外键<br>触发器<br>注释<br>索引<br>选项 | SQL 预览  |    |              |                                 |                |   |
|-----------------------------------|---------|----|--------------|---------------------------------|----------------|---|
| 名                                 | 类型      | 长度 | 小数点          | 允许空值 (                          |                | ᇫ |
| I id                              | int     | 12 | 0            |                                 | $\mathcal{D}1$ |   |
| callingtypes                      | varchar | 20 | $\mathbf{0}$ | ☑                               |                |   |
| calledusernums                    | varchar | 20 | 0            | $\overline{\blacktriangledown}$ |                | 듸 |
| callingusertypes                  | varchar | 20 | 0            | $\overline{\blacktriangledown}$ |                |   |
| callingdates                      | varchar | 20 | 0            | $\overline{\blacktriangledown}$ |                |   |
| outgoingroutes                    | varchar | 20 | 0            | $\overline{\blacktriangledown}$ |                |   |
| callinglengths                    | varchar | 20 | $\mathbf 0$  | $\overline{\blacktriangledown}$ |                |   |
| callinghours                      | varchar | 20 | 0            | $\overline{\blacktriangledown}$ |                |   |
| callingtimes                      | varchar | 20 | 0            | $\overline{\blacktriangledown}$ |                |   |
| callingusernums                   | varchar | 20 | 0            | $\overline{\blacktriangledown}$ |                |   |

图 2 话务统计数据库设计图

将分拣后的数据逐项保存至数据库中,代码如下:

#### # 将数据写入本机数据库

 $db = pymysqlconnet(host='127.0.0.1', user='root',$ passwd=password, db='nglcdr', port=3306, harset='utf8')

cursor = db.cursor()

for i in range(length):

sql = """INSERT IGNORE INTO nglcdr (callingtypes,calledusernums,callingusertypes, callingdates,outgoingroutes,callinglengths,callinghours,

callingtimes,callingusernums)

VALUES ('""" + callingtypes [i] + "','" + calledusernums[i]  $+$  "',"'  $\setminus$ 

+ callingusertypes[i] + "','" + callingdates[i] + "',  $"$  + outgoingroutes  $[i]$  + "', "' \

+ callinglengths[i] + "','" + callinghours[i] + "','" + callingtimes[i] + "','" + callingusernums[i]+"')"

cursor.execute(sql)

通过执行以上程序,一天的话单记录就可以完整 保存至数据库中了,进而可以对数据进行使用。如可 以根据需要定制各类型的查询,也可以与本局其它交 换机的话单文件合并分析,或将数据库开放给上级 局,为全网话务统计提供数据支持。

最后,将获取到的主叫号码、被叫号码、呼叫类 别、呼叫日期等各项数据写入 Excel 文档,Excel 文件 保存在同一文件夹的 output 子目录中。代码如下:

result = {' 呼叫类别 ':callingtypes ,' 被叫号码 ': calledusernums,' 主叫号码类型 ': callingusertypes,

' 呼 叫 日 期 ': callingdates, ' 通 话 路 由 ':

outgoingroutes,' 通话时长 ':callinglengths,' 呼叫时 ': callinghours,

' 呼 叫 时 间 ':callingtimes,' 主 叫 号 码 ': callingusernums}

results = pandas.DataFrame(result)

results.to\_excel(DIROUTPUT+file[-12:-4]+'.xls')

通过在主函数中批量读取交换机服务器指定文 件夹中所有的 CDR 文件,逐条分拣后批量写入 output 子目录中,就可以得到所有话单记录的 Excel 文件,为可视化分析提供数据源。

## 3 呼叫分析的可视化

将所有话单记录保存至 Excel 文件后,使用 pyecharts 库 进 行分析 ,pyecharts 是 一 个 用 于 生 成 Echarts 图表的类库,是一款将 Python 与 Echarts 结合 的强大的数据可视化工具,该库提供柱状图、饼图、地 图等各种图表。这里采用柱状图分析话单产生时间, 采用饼图分析呼叫类别、运行代码,生成的话单产生 时间柱状图、呼叫类型饼状图分别如图 3、图 4 所示<sup>n</sup>。

话单产生时间柱状图横轴为话单产生的时间,以 每小时为统计单位,纵轴为该小时内话单总数。饼状 图则可以很明确地看出每种类型话单所占的比重。

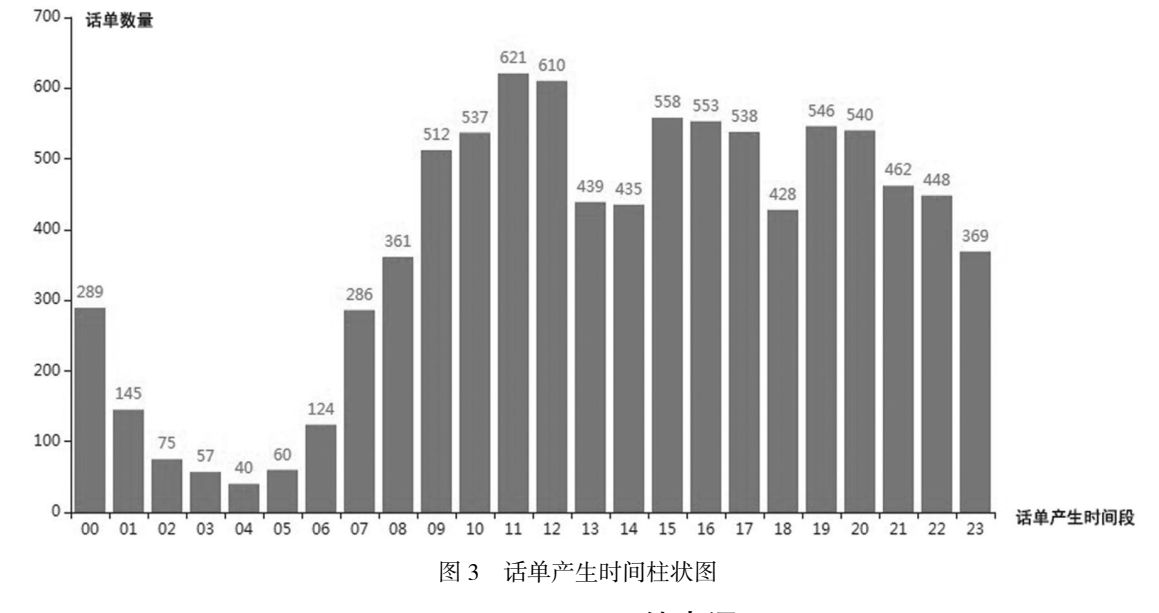

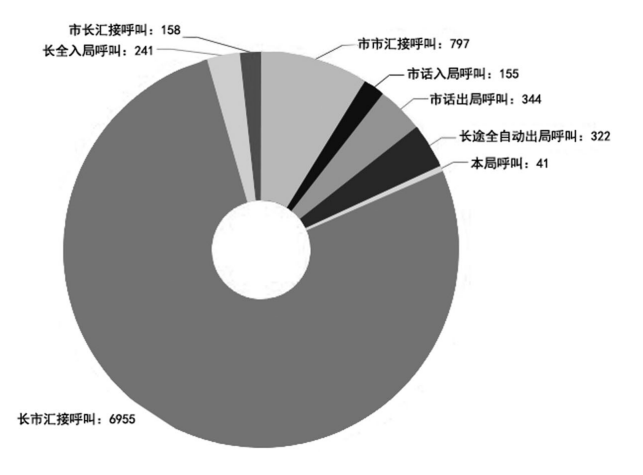

#### 图 4 呼叫类型饼状图

由上图可以看出,凌晨 4~5 点是每日话务量最 低谷,话务量高峰出现在每日 11 点至 12 点之间,本 局的呼叫类型中,长市汇接占据了一大半,维护人员 可以根据此结果分析此长市汇接话务的具体路由,合 理规划交换机资源分配,对路由加以优化,减少呼损<sup>[6]</sup>。

## 4 结束语

本文从交换机的话单记录入手分析,通过生成一 系列图表,将话务统计的内容可视化表达,使维护人 员可以总体把握交换机话务的实际情况,对交换机的 资源进一步优化,提高交换机的接通率。

# 【参考文献】

[1]李琳.FDD-LTE 高话务量场景的优化案例分析[J].移动信 息,2019(5):11-15.

[2]栾兵,司晓东,王路才.NGL04 数字程控交换机的故障案例 分析及快速排除[J].数字技术与应用,2019(6):212.

[3]珠海高凌信息科技股份有限公司.NGL04 系列数字程控交 换机培训资料(计费系统)[Z].珠海高凌信息科技股份有限公 司,2019:34-44.

[4]李玉行,姜涛.JSY2000-03 型数字程控交换机话单分拣与 存储的实现[J].湖南邮电职业技术学院学报,2018(2):5-7.

[5]殷明哲,刘晔.浅谈数字程控交换机的维护与管理[J].黑龙 江科技信息,2015(34):100.

[6]简斯雅.关于数字程控交换机的维护和管理办法探讨[J]. 通讯世界,2017(14):32-33.